# CUCM 버전 12.x에서 OS 관리자 및 DRS에 대한 SSO 구성

### 목차

소개 사전 요구 사항 요구 사항 사용되는 구성 요소 구성 기존 OS 관리자 사용자 사용 새 사용자 사용 다음을 확인합니다. 문제 해결

### 소개

이 문서에서는 CUCM(Cisco Unified Communications Manager) 버전 12.0 이상에서 도입된 OS(운 영 체제) 관리 및 DRS(재해 복구 시스템) 기능에 대한 SSO(단일 로그인)에 대해 설명합니다.

12.0 이전 버전의 CUCM은 CM Administration(CM 관리), Serviceability(서비스 가용성) 및 Reporting(보고) 페이지에만 SSO를 지원합니다. 이 기능은 관리자가 여러 구성 요소를 빠르게 탐색 하고 더 나은 사용자 환경을 제공하는 데 도움이 됩니다. OS 관리자 및 DRS에 대해 SSO 중단이 발 생하는 경우에도 복구 URL을 사용할 수 있는 옵션이 있습니다.

### 사전 요구 사항

### 요구 사항

CUCM 버전 12.0 이상에 대해 알고 있는 것이 좋습니다.

### 사용되는 구성 요소

이 문서의 정보는 CCM(Cisco Call Manager) 버전 12.0.1.21900-7을 기반으로 합니다.

이 문서의 정보는 특정 랩 환경의 디바이스를 토대로 작성되었습니다. 이 문서에 사용된 모든 디바 이스는 초기화된(기본) 컨피그레이션으로 시작되었습니다. 현재 네트워크가 작동 중인 경우 모든 명령의 잠재적인 영향을 미리 숙지하시기 바랍니다.

## 구성

OS Admin 및 DRS에 대해 SSO를 활성화하려면 CM Administration 로그인에 대해 SSO가 이미 활 성화되어 있어야 합니다. 이 외에도, 새로운 사용자 또는 기존 사용자가 될 수 있는 플랫폼 레벨 사 용자가 필요합니다.

#### 기존 OS 관리자 사용자 사용

설치 시 생성된 플랫폼 사용자는 OS Admin 및 DRS 구성 요소의 SSO 로그인에 대해 구성할 수 있 습니다. 이 경우 유일한 요구 사항은 이 플랫폼 사용자가 IdP(ID 제공자)가 인증된 AD(Active Directory)에도 추가되어야 한다는 것입니다.

#### 새 사용자 사용

SSO OS 관리 및 DRS 로그인에 대해 새 사용자를 활성화하려면 다음 단계를 완료합니다.

1단계. Publisher의 CLI 액세스에서 권한 레벨 1/0의 새 사용자를 생성합니다.

새로운 사용자를 만들기 위해서는 설치 시 생성한 플랫폼 사용자가 보유한 플랫폼 4 레벨 접속 권한 이 필요합니다.

레벨 0 권한은 사용자에게 읽기 권한만 부여하며 레벨 1은 읽기 권한과 쓰기 권한을 모두 부여합니 다.

admin:set account name ssoadmin

Privilege Levels are:

Ordinary - Level 0

Advanced - Level 1

Please enter the privilege level :1

Allow this User to login to SAML SSO-enabled system through Recovery URL ? (Yes / No) :yes

To authenticate a platform login for SSO, a Unique Identifier (UID) must be provided that identifies this user to LDAP (such as sAMAccountName or UPN).

Please enter the appropriate LDAP Unique Identifier (UID) for this user: [ssoadmin]

Storing the default SSO UID value as username

Please enter the password :\*\*\*\*\*\*\*\*

re-enter to confirm :\*\*\*\*\*\*\*\*

Account successfully created

여기에서 사용된 UID(Unique Identifier)에는 IdP가 어설션 응답에서 제공하는 값을 지정하거나 비 워 둘 수 있습니다. 공백인 경우 CUCM은 사용자 ID를 UID로 사용합니다.

2단계. 그림과 같이 IdP가 인증되는 AD 서버의 이전 사용자 ID와 동일한 사용자 ID를 가진 사용자 를 추가합니다.

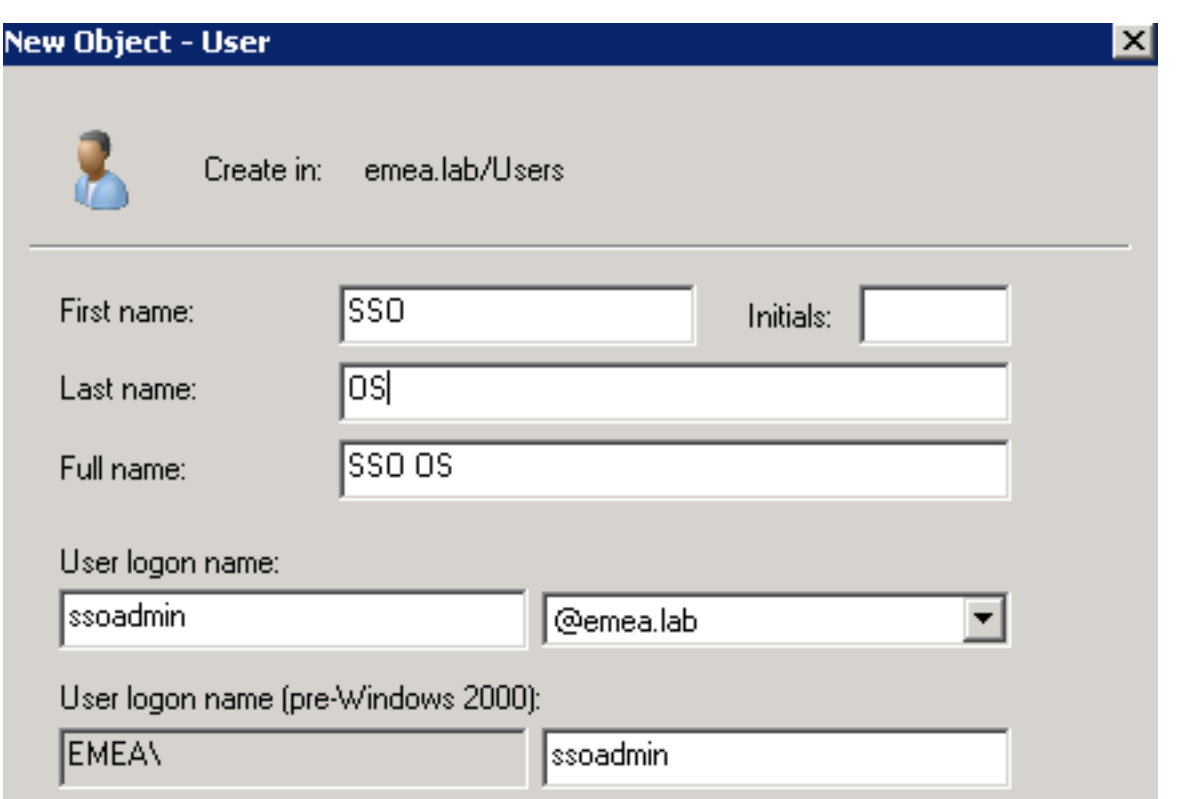

#### 3단계. 새로 생성된 사용자가 이미지에 표시된 대로 CUCM에 입력되도록 LDAP(Lightweight Directory Access Protocol) 서버의 동기화도 필요합니다.

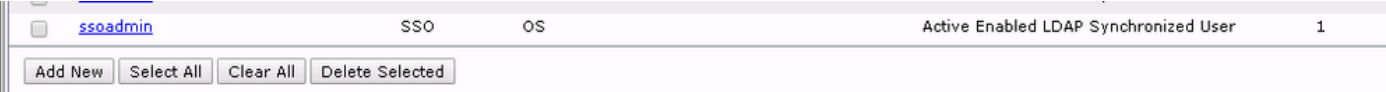

#### 4단계. AD에 추가한 후 생성된 사용자에게는 (CLI를 통해) 비밀번호 재설정이 필요합니다.

login as: ssoadmin ssoadmin@10.106.96.92's password: WARNING: Your password has expired. You must change your password now and login again! Changing password for user ssoadmin. Changing password for ssoadmin. (current) UNIX password: New password: Re-enter password:

# 다음을 확인합니다.

설정이 올바르게 작동하는지 확인하려면 이 섹션을 활용하십시오.

SSO가 OS Admin 및 DRS에 대해 성공적으로 활성화되면 로그인은 그림과 같이 이전에 생성한 사 용자에 대한 AD의 크리덴셜을 사용하여 작동해야 합니다.

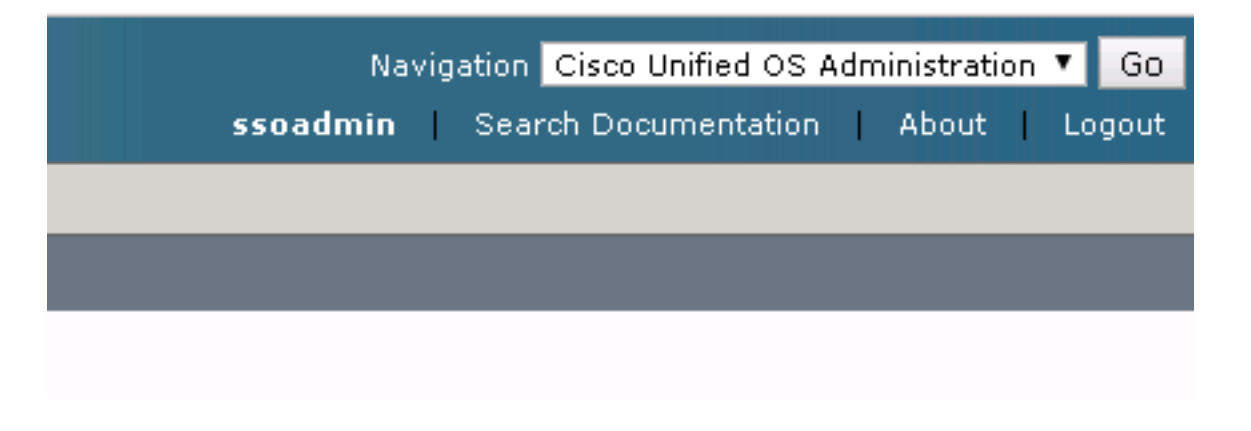

## 문제 해결

현재 이 설정에 사용할 수 있는 특정 문제 해결 정보가 없습니다.

이 번역에 관하여

Cisco는 전 세계 사용자에게 다양한 언어로 지원 콘텐츠를 제공하기 위해 기계 번역 기술과 수작업 번역을 병행하여 이 문서를 번역했습니다. 아무리 품질이 높은 기계 번역이라도 전문 번역가의 번 역 결과물만큼 정확하지는 않습니다. Cisco Systems, Inc.는 이 같은 번역에 대해 어떠한 책임도 지지 않으며 항상 원본 영문 문서(링크 제공됨)를 참조할 것을 권장합니다.